## INSTALLER'S PARAMETERS

Pour accéder au menu paramètre d'installation, appuyez sur **produit 10** s. Utilisez les touches  $\bigcirc$  et  $\bigcirc$  pour afficher le paramètre à ajuster.

Appuvez sur **pour modifier ou éditer la valeur du paramètre**. Si la valeur affichée clignote utilisez les touches de

pour l'aiuster. Une fois la valeur aiustée appuyez sur  $\mathbb{R}^{n+1}$  pour la valider. Il vous est possible de réinitialiser la valeur au réglage usine en appuyant simultanément sur  $\bigcirc$  et  $\bigcirc$ . Une fois les réglages terminés retournez sur le paramètres « **HrF Init** » et appuyez sur **DECALE SUGGIOR** pour retourner au menu principal.

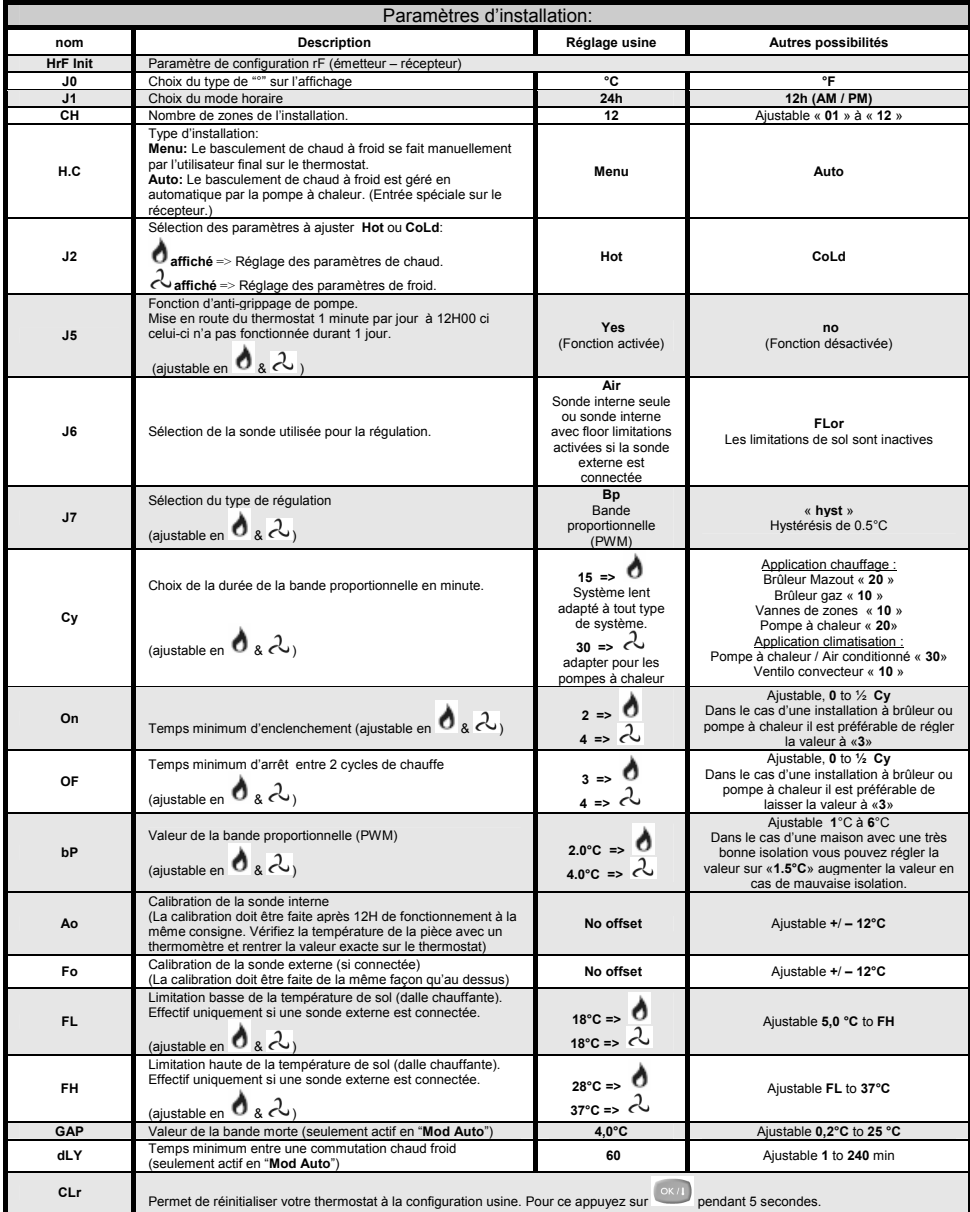

# GUIDE d'UTILISATION

#### **HYGROSTAT et PROGRAMMATEUR de ZONES**

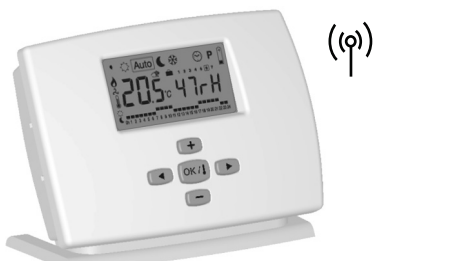

- o Programmateur hebdomadaire de zones (12) pour système de régulation de plancher chauffant.
- o Contrôle des systèmes de chauffage, climatisation et du déshumidificateur.
- o Mémoire imperdable.
	- Régulation sur sonde interne, externe ou les deux combinées dans ce cas là la sonde externe est généralement utilisée en limiteur de température de dalle. (sonde externe en option).

## CARACTERISTIQUES TECHNIQUES

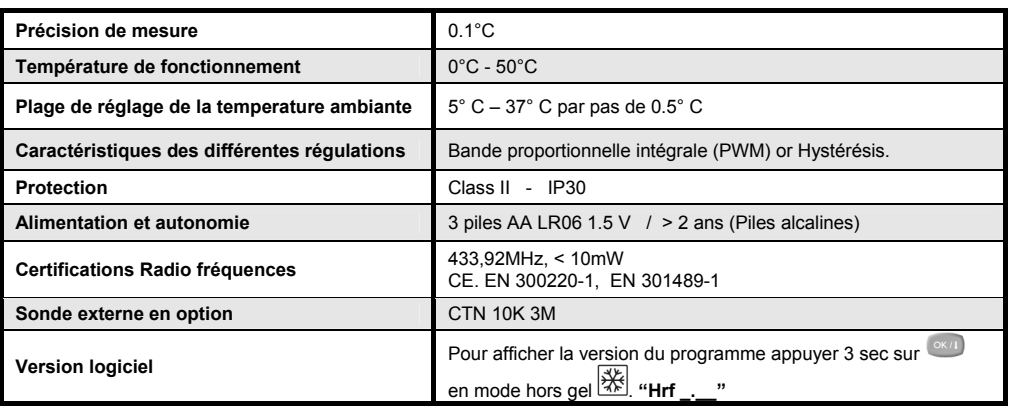

o

# **AFFICHEUR**

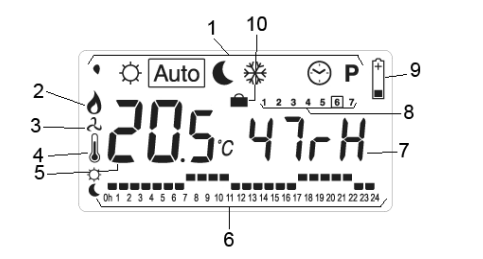

- **1:** Mode de fonctionnement (le mode actif est encadr
- **2:** Indicateur du mode chaud. (Clignotant si sortie active)
- **3:** Indicateur du mode froid. (Clignotant si sortie active)
- 4: Température ambiante affichée.<br>5: Montre la temperature ambiante
- **5:** Montre la temperature ambiante si "4" affiché, ou la consigne ou encore le numéro de la zone.
- **6:** Graphique du programme ou signal radio.
- **7:** Niveau d'humidité ou heure.
- **8:** Jour de la semaine.
- **9:** Batteries faibles.
- **10:** Mode vacances.

# DESCRIPTION des DIFFERENTS MODES de FONCTIONNEMENT

Utilisez les touches  $\bigcirc$  et  $\bigcirc$  pour changer de mode de fonctionnement.

\n- ♦ 
$$
\bigcirc
$$
 Auto
\n- ♦  $\circledast$  **CP**
\n

╔

## **Mode réglage du niveau d'humidité:**

Utilisez les touches  $\Box$  et  $\Box$  pour régler le taux d'humidité desiré dans la pièce (en pourcentage).

La sortie déshumidificateur sera enclenchée une fois se seuil dépassé.

Le déshumidificateur est enclenché uniquement dans les modes suivant "**Mod COOL** " ou '**Mod AUTO**" .

#### I¤  **Mode Confort:**

Utilisez ce mode pour basculer votre installation en mode confort.

Servez vous des touches et pour régler la température de « **confort** ». Le thermostat et toutes les autres zones suivront la même température. La température et le niveau d'humidité courant sont affichés en permanence.

Appuyez sur pour visualiser momentanément la consigne et l'heure courante.

# Auto

 **Automatic Mode:**

 Utilisez ce mode pour que toutes les zones de votre installation suivent le programme qui leurs est attribuée. La température et le niveau d'humidité courant de pièce sont affichés en permanence.

Appuyez sur pour visualiser momentanément le programme d'une zone. Sélectionnez le numéro de la zone à visualiser avec  $\Box$  et  $\Box$ 

#### T  **Mode Eco:**

Utilisez ce mode pour basculer votre installation en mode réduit.

Servez vous des touches et pour régler la température de « **Eco** ». Le thermostat et toutes les autres zones suivront la température de confort. La température et le niveau d'humidité courant sont affichés en permanence.

Appuyez sur pour visualiser momentanément la valeur de la dérogation en mode « **Eco** ». (différence de température appliquée sur chaque zone entre le mode **Confort** et **Eco**).

Vous pouvez aiuster la valeur de "dt" avec les touches  $\Box$  et  $\Box$ . (Réglage usine 4°C) Exemple pour 1 zone => Température de confort sur la zone 22°C avec un "dt" de 4°C => La température d' "Eco" qui sera suivie pour cette zone sera de 18°C.

# 楽

## **Mode Hors Gel:**

Utilisez ce mode pour basculer votre installation en mode hors gel.

Servez vous des touches et pour régler la température de « **Hors Gel** ». Le thermostat et toutes les autres zones suivront la même température. La température et le niveau d'humidité courant sont affichés en permanence.

Appuyez sur <sup>ok (1</sup> pour visualiser momentanément la température de hors gel et l'heure courante.

# **Mode Vacances:**

Utilisez ce mode en cas d'absence prolonger (en période de vacances)

Pour accéder au mode vacance placez votre thermostat sur le mode hors gel , appuyez sur la touche , le logo vacance doit clignoter

Vous pouvez maintenant à l'aide des touches  $\bigoplus$  et  $\bigoplus$  aiuster la durée de la période.

(en heures "**H**" jusqu'à 24h et après en jours "**d**").

Quand la période est terminée le thermostat retournera automatiquement sur le mode Auto Si vous voulez interrompre avant la fin le mode vacances réglez la durée sur "**no**".

La température qui sera suivie pour cette période sera la température ajustée en mode hors qel

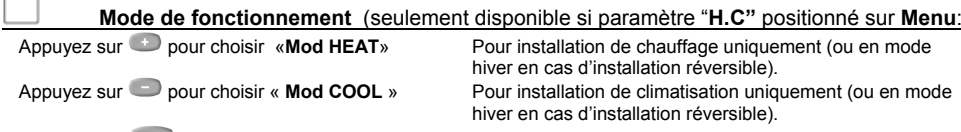

Appuyez sur pour choisir « **Mod Auto** » Pour les installations réversible uniquement.

#### $\odot$ **Mode réglage horloge:**

Utiliser ce mode pour réglage de l'horloge.

Appuyez sur  $\frac{Q(K/I)}{I}$ , pour réglez les minutes avec  $\rightarrow$  et  $\rightarrow$ 

Appuyez sur  $\left( \frac{\alpha \kappa}{1} \right)$ , pour réglez les heures avec  $\rightarrow$  et  $\rightarrow$ 

Appuyez sur  $\left( \frac{\alpha \kappa}{1} \right)$ , pour réglez le jour avec  $\left( \frac{\alpha}{1} \right)$  et  $\left( \frac{\alpha}{1} \right)$ .

#### $\overline{\mathsf{P}}$ **Menu Programme:**

Utiliser ce mode pour créer et attribuer un programme à chaque zone. (Voir partie EDITION d'un PROGRAMME pour plus d'explication)

# EDITION d'un PROGRAMME

En appuyant sur la touche  $\frac{Q(K/I)}{S(T)}$  le numéro de la zone en cours d'édition clignote.

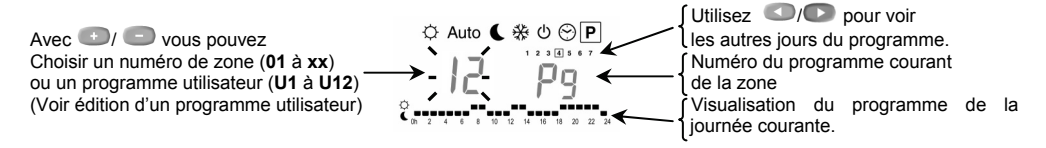

Si vous choisissez un numéro de zone "01" à "xx", en appuyant sur (x/l), vous pouvez maintenant attribuer un programme sur cette zone.

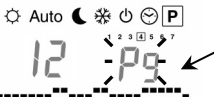

Le numéro de programme clignote: Utilisez *VI* pour en choisir un autre.

Vous avez le choix parmis les programmes usine **"P1"** à **"P9"** ou les programmes utilisateur **"U1"** à **"U12"**. Appuyez

sur la touche pour que ce programme soit suivi en mode **Auto**.

### **Description des programmes usine.**

- **P1:** Matin, Soir & Week-end
- **P2:** Matin, Midi, Soir & Week-end **P3:** Journée & Week-end
- **P4:** Soir & Week-end **P5:** *Matin, Soir (salle de bain)*
- **P6:** *Matin, après midi & week-end Journée & Week-end* **P8:** *8h – 19h du lundi au samedi (commerce)*

*Matin, Midi, Soir & Week-end* **P7:** *7h - 19h du lundi au vendredi (Bureau)*

*Soir & Week-end* **P9:** *Week-end (Maison secondaire)*

## **Edition d'un programme Utilisateur:**

Jour courant Heure du curseur

La touche active une température de  $\ddot{\varphi}$  à la position du curseur La touche active une température de  $\blacktriangle$  à la position du curseur

## **1/ Création du programme utilisateur:**

Tout d'abord vous devez choisir le numéro du programme utilisateur à configurer avec les touches  $\odot$  et  $\odot$  (U1 à **U12** sur la gauche de l'afficheur).

Appuvez sur **OK/1**, pour commencer la création, le 1<sup>er</sup> segment du programme doit clignoter, vous pouvez alors choisir pour l'heure clignotante une température de **confort** ( $\circ$ ) ou **eco** ( $\bullet$ ) avec les touches  $\bullet$  et  $\bullet$ . Utilisez les touches  $\bigcirc$  et  $\bigcirc$  pour déplacer le curseur de programmation dans la journée, vous pouvez alors modifier facilement le programme.

Quand le programme de la journée est terminé appuyez sur value pour passer au jour suivant.

Une fois sur le  $7^{em}$  jour du programme un appuie sur  $\overline{\text{OKA}}$  valide la programmation.

Vous pouvez maintenant attribuer ce programme sur une zone pour qu'il soit suivi par celle-ci en mode Auto

### **2/ Assignation d'un programme utilisateur sur une zone:**

Vous pouvez assignez un programme différent sur chaque zones (01 to 12) Pour ce, servez vous des touches et

 $\sim$  pour choisir la zone, appuyez alors sur  $\frac{(\infty, 1)}{(\infty)}$  pour pouvoir choisir avec  $\rightarrow$  et  $\sim$  le programme de cette zone.

# CONFIGURATION RADIO (assignation thermostat / récepteur)

Pour assigné le thermostat avec le récepteur:

- Le récepteur doit être en mode "**RF init**" (reportez vous à la notice du récepteur)
- Sur le thermostat appuyez sur  $\left[\begin{array}{cc} \circ\kappa/1 \end{array}\right]$  pendant 5sec.
- "HrF init" et le graphique d'émission **aux de la définition de la paraissent** sur l'afficheur, le thermostat est en train d'envoyer les messages de configuration au récepteur.
- Une fois le récepteur assigné appuyer sur la touche  $\frac{6 \kappa}{1}$  du thermostat pour sortir du menu configuration.

**ATTENTION!!!** Pour une configuration facile et correcte il est préférable de mettre le thermostat à côté du récepteur.

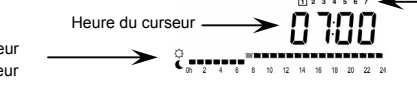